# **Problem Set 7: C\$50 Finance**

due by 7:00pm on Fri 11/5

## **Goals.**

- Get you on teh interwebs.
- Introduce you to HTML, CSS, PHP, and SQL.
- Teach you how to teach yourself new languages.

## **Recommended Reading.**

- http://www.w3schools.com/html/
- http://www.w3schools.com/css/
- http://www.w3schools.com/php/
- http://www.w3schools.com/sql/

## **NOTICE.**

For this problem set, you are welcome and encouraged to consult "outside resources," including books, the Web, strangers, and friends, as you teach yourself more about HTML, CSS, PHP, and SQL, so long as your work overall is ultimately your own. In other words, there remains a line, even if not precisely defined, between learning from others and presenting the work of others as your own.

You may adopt or adapt snippets of code written by others (whether found in some book, online, or elsewhere), so long as you cite (in the form of CSS, HTML, or PHP comments) the origins thereof.

And you may learn from your classmates, so long as moments of counsel do not devolve into "show me your code" or "write this for me." You may not, to be clear, examine the source code of classmates. If in doubt as to the appropriateness of some discussion, contact the staff.

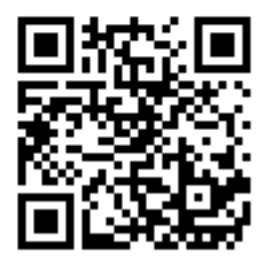

## This%is%**CS50**. **Harvard College Fall 2010**

# **Academic\*Honesty**

All work that you do toward fulfillment of this course's expectations must be your own unless collaboration is explicitly allowed in writing by the course's instructor. Collaboration in the completion of problem sets is not permitted unless otherwise stated by some problem set's specification.

Viewing or copying another individual's work (even if left by a printer, stored in an executable directory, or accidentally shared in the course's virtual terminal room) or lifting material from a book, website, or other source—even in part—and presenting it as your own constitutes academic dishonesty, as does showing or giving your work, even in part, to another student. Similarly is dual submission academic dishonesty: you may not submit the same or similar work to this course that you have submitted or will submit to another. Nor may you provide or make available solutions to problem sets to individuals who take or may take this course in the future. Moreover, submission of any work that you intend to use outside of the course (*e.g.*, for a job) must be approved by the staff.

You are welcome to discuss the course's material with others in order to better understand it. You may even discuss problem sets with classmates, but you may not share code. In other words, you may communicate with classmates in English, but you may not communicate in, say, C. If in doubt as to the appropriateness of some discussion, contact the course's instructor.

You may turn to the Web for instruction beyond the course's lectures and sections, for references, and for solutions to technical difficulties, but not for outright solutions to problems on problem sets or your own final project. However, failure to cite (as with comments) the origin of any code or technique that you do discover outside of the course's lectures and sections (even while respecting these constraints) and then integrate into your own work may be considered academic dishonesty.

All forms of academic dishonesty are dealt with harshly. If the course refers some matter to the Administrative Board and the outcome for some student is *Warn, Admonish, or Disciplinary Probation*, the course reserves the right to impose local sanctions on top of that outcome for that student that may include, but not be limited to, a failing grade for work submitted or for the course itself.

## **Grades.**

Your work on this problem set will be evaluated along three primary axes.

Correctness. To what extent is your code consistent with our specifications and free of bugs? *Design*. To what extent is your code written well (i.e., clearly, efficiently, elegantly, and/or logically)? *Style*. To what extent is your code readable (i.e., commented and indented with variables aptly named)?

## **Getting Started.**

- $\Box$  Only two problem sets to go!
- For this problem set, consider downloading and installing Firefox, Firebug, Live HTTP Headers, and Web Developer (in that order), each of which is available on the course's website under Software. Once installed, Firebug, Live HTTP Headers, and Web Developer will appear as options in Firefox's **Tools** menu. See if you can figure out how they each work, simply by playing. Odds are you'll find that all are valuable (though not necessary for this problem set).
- $\Box$  For this problem set, your work must ultimately behave the same on at least two major browsers:
	- $\Box$  Chrome 5.x
	- $\Box$  Firefox 3.x
	- $\Box$  Internet Explorer 8.x
	- $\Box$  Opera 10.x
	- $\Box$  Safari 5.x

Be sure, then, to test your work thoroughly with at least two browsers. It is fine, though, to rely on just one operating system. And it's fine if you notice slight aesthetic differences between the two browsers. Make sure that your teaching fellow knows which browsers to use whilst evaluating your work.

 $\Box$  SSH to cloud.cs50.net and prepare for some fun. First, make your home directory "world-executable" by executing the command below.

chmod 711 ~

Now create a directory called public\_html in your home directory with mkdir. And then make it world-executable as well by executing the command below.

chmod 711 ~/public html/

Then execute the command below to copy this problem set's framework into  $\sim$ /public\_html/.

cp -r ~cs50/pub/src/psets/pset7/ ~/public\_html/

And now make your copy world-executable as well:

```
chmod 711 ~/public html/pset7/
```
Next, navigate your way to  $\sim$ /public\_html/pset7/ by executing the command below.

cd ~/public\_html/pset7/

Then run  $ls.$  You should see the below.

css/ images/ includes/ index.php login.php login2.php logout.php

Let's make two of those directories world-executable:

chmod 711 css/ images/

And some files within world-readable:

chmod 644 css/\* images/\*

Note that you have not created a directory called  $pset$  in your home directory for this problem set. Rather, you have created a directory called  $pset7$  in  $\sim/pubit$  the  $ml/$ . All of the work that you do for this problem set will reside in  $\sim$ /public\_html/and  $\sim$ /public\_html/pset7/.

Now execute the command below.

cd includes/

Then run  $ls.$  You should see the below.

apology.php common.php constants.php helpers.php stock.php

Open up constants. php with nano (or your favorite text editor) and notice that the values of three variables (DB\_NAME, DB\_USER, and DB\_PASS) are currently missing. Head to the URL below.

http://www.cs50.net/me/

You may be prompted to authenticate. Ultimately, you'll reach a page that provides you with personalized values for each of those variables. Fill in the blanks in constants, php by copying and pasting these values, taking care to keep the variables' values enclosed in quotes. Then save your changes. You just configured your copy of C\$50 Finance to use your very own database! We'll explain the rest of that file in a bit.

Now surf on over to the URL below, where username is your own username.<sup>1</sup>

http://cloud.cs50.net/~username/pset7/

You should find yourself redirected to the login page for your own copy of C\$50 Finance! If anything seems broken, try all those chmod steps again. Don't try to register or log in just yet!

 $\frac{1}{1}$  $^1$  Note that this URL is equivalent to http://www.cs50.net/~username/pset7/index.php.

## **Home, sweet home page.**

 $\Box$  It's time to make yourself a home page! Navigate your way to  $\sim$ /public\_html/. Create a file called index.html in that directory and fill that file with valid HTML (or XHTML).<sup>2</sup> In other words, whip yourself up a home page. Works of art, though encouraged, are by no means required. I didn't exactly set the artistic bar very high in lecture, after all. So long as your HTML is valid, your home page may contain as much or as little actual content as you would like.

When ready to examine your masterpiece (or work in progress), save your file, then execute the command below within  $\sim$ /public html/.

ls -l

The output you see should resemble the below.

-rw------- 1 username students 50 Oct 29 19:01 index.html drwx--x--x 5 username students 4096 Oct 29 19:01 pset7/

In the past, you've probably ignored the sequence of ten symbols (mostly hyphens) prefixing each line of  $ls's$  long output. No longer! It turns out that each sequence represents a set of "permissions" that govern who (besides you) can read (r), write (w), or execute (x) access some file or directory.<sup>3,4</sup> Linux lets you specify separate permissions for a file's or directory's owner (*i.e.*, you), for a file's or directory's group (*e.g.*, you plus all other students), and for the "world"  $(i.e.,$  you plus anyone with access to cloud.cs50.net or to, in the case of files and directories inside  $\sim$ /public html/, the World Wide Web).

By default, files that you create are readable and writable only by you, their owner (unless your shell or SFTP client happens to make them file readable or writable by others). Odds are index.html's permissions are indeed:  $-rw----1$ . This sequence confirms that index.html is readable and writable (but not executable) by you, as the second symbol through fourth represent owner permissions. That the rest of those symbols are hyphens means that neither your group nor the world have any permissions at all, as the fifth symbol through seventh represent group permissions, and the eighth symbol through tenth represent world permissions.

Well that's no good! If index.html belongs on the Web, you'd best give everyone permission to read it! Go ahead and execute the below.

chmod 644 index.html

 $\frac{1}{2}$  $2$  Any version of HTML or XHTML is fine.

 $3$  To read a file means to, well, read its contents; to read a directory means to list its contents. To write to a file means to change its contents; to write to a directory means to add another file or directory to it. To execute a file means to run it like a program; to execute a directory means to enter it, as with  $cd$ .

 $4$  The first symbol in a sequence indicates whether the permissions describe a directory (d) or symbolic link (I).

#### This is CS50. **Harvard College Fall 2010**

Now go ahead and execute again the below.

ls -l

The output you see should now resemble the below.

-rw-r--r-- 1 username students 50 Oct 29 19:01 index.html drwx--x--x 5 username students 4096 Oct 29 19:01 pset7/

The difference, of course, is that both your group and the world can now read (but not write or execute) your home page. Confirm as much by surfing over to the URL below, where username is, again, your username.

http://cloud.cs50.net/~username/

Wow, that page is ugly. (Okay, maybe it's not.) But the point is that you are now on the Web! Make any improvements you'd like to index.html. You may certainly, but need not, employ CSS. Anytime you save changes, be sure to reload your page in your browser. You should not need to run chmod again for this particular file.

Ultimately, be sure that your HTML is valid according to the W3C's Markup Validation Service:

http://validator.w3.org/

Specifically, the **Result** of checking your page for validity via that service should be **Passed** or **Tentatively passed**. Warnings are okay. Errors are not.

Oh, by the way, it's no fun to be on the Web if nobody knows it. Go update your Facebook profile or at least email someone the URL of your new home!<sup>5</sup>

 $\Box$  Okay, time for a heads-up. Anytime you create a new file in  $\sim$ /public html/ or some subdirectory therein for this problem set, be sure to set its permissions with chmod, just as we've done with the files you already have. Specifically, moving forward, you'll want to execute

chmod 644 foo

for every non-PHP file, foo, within  $\sim$ /public html/,

chmod 600 bar

for every PHP file, bar, within  $\sim$ /public\_html/ and

chmod 711 baz

for every directory,  $basz$ , within  $\sim$ /public\_html/.

<sup>-&</sup>lt;br>5  $5$  You're not going to are you.

What's with all these numbers we're having you type? Well, 644 happens to mean  $rw-r-r-r-$ , and so all non-PHP files are to be readable and writable by you and just readable by everyone else; 600 happens to mean  $rw------$ , and so all PHP files are made readable and writable only by you; and 711 happens to mean  $rwx--x--x$ , and so all directories are to be readable, writable, and executable by you and just executable by everyone else. Wait a minute, don't we want everyone to be able to read (*i.e.*, interpret) your PHP files? Nope! For security reasons, PHPbased web pages are interpreted "as you" *(i.e.*, under your username) on cloud.cs50.net, no matter who pulls them up in a browser. $6<sup>6</sup>$ 

Okay, still, what's with all those numbers? Well, think of  $rw-r-r-$  as representing three triples of bits, the first triple of which, to be clear, is  $rw -$ . Imagine that - represents 0, whereas  $r, w$ , and x represent 1. And, so, this same triple ( $rw-$ ) is just 110 in binary, or 6 in decimal! The other two triples,  $r$ -- and  $r$ --, then, are just 100 and 100 in binary, or 4 and 4 in decimal! How, then, to express a pattern like  $rw-r-r-r$  with numbers? Why, with 644.

Actually, this is a bit of a white lie. Because you can represent only eight possible values with three bits, these numbers (6, 4, and 4) are not actually decimal digits but "octal." So you can now tell your friends that you speak not only binary, decimal, and hexadecimal, but octal as well.

# **Yahoo!**

- $\square$  Don't forget about help.cs50.net!
- $\Box$  If you're not quite sure what it means to buy and sell stocks (*i.e.*, shares of a company), surf on over to the URL below for a tutorial.

http://www.investopedia.com/university/stocks/

You're about to implement C\$50 Finance, a Web-based tool with which you can manage portfolios of stocks. Not only will this tool allow you to check real stocks' actual prices and portfolios' values, it will also let you buy (okay, "buy") and sell (fine, "sell") stocks!<sup>7</sup>

<sup>—&</sup>lt;br>6  $6$  For the curious, we're using suPHP (http://www.suphp.org/) with Apache (http://httpd.apache.org/).

 $\frac{7}{1}$  Per Yahoo's fine print, "Quotes delayed [by a few minutes], except where indicated otherwise."

 $\Box$  Allow me to share some excerpts from my spam folder with you.

Savvy Stock Investor: A5 Laboratories (ticker: AFLB.OB) Has Just Announced What Could Be One Of The Greatest Medical Discoveries Of The 21st Century This could be one of the most important medical advances in 80 years. Mark my words, AFLB.OB may have the single greatest breakthrough in drug technology in my lifetime. Do NOT MISS this one. Here's to solid investing, Tim Fields, Untapped Wealth

 $\Box$  Wow, what a nice guy this Tim must be, giving me such a hot stock tip. Stupid Gmail for calling this spam! Let's get in on this opportunity now. Head on over to Yahoo! Finance at the URL below.

http://finance.yahoo.com/

Type the symbol for A5 Laboratories., AFLB.OB, into the text field in that page's top-left corner and click GET QUOTES. Odds are you'll see a table like the below.<sup>8</sup>

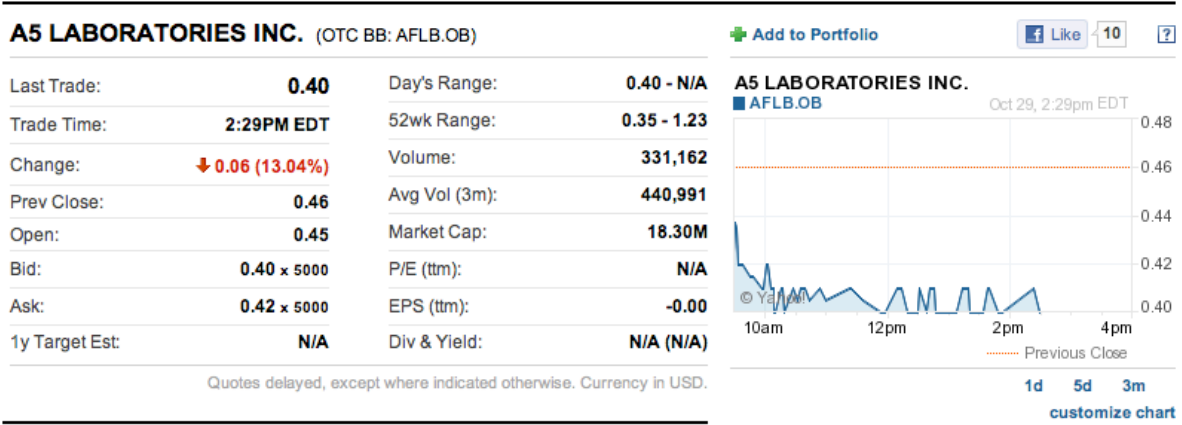

Wow, looks like this stock only costs pennies! That must be a good thing. Anyhow, notice how Yahoo reports not only a stock's most recent price (**Last Trade**) but also when the stock last changed hands (**Trade Time**), the percent by which the stock's price changed over the course of the most recent business day (**Change**), the most recent (business) day's opening price (**Open**), the most recent (business) day's high and low prices (Day's Range), and more.

 $8$  Ha, seems 10 people "Like" this stock!

#### This%is%**CS50**. **Harvard College Fall 2010**

Moreover, scroll down to the page's bottom, and you should see a toolbox like that below.

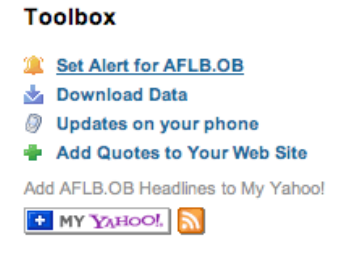

Looks like Yahoo lets you download all those values. Go ahead and click **Download Data** to download a file in CSV format (*i.e.*, as comma-separated values). Open the file in Excel or any text editor (e.g., Notepad++ or TextWrangler), and you should see a "row" of values, all excerpted from that table. It turns out that the link you just clicked led to the URL below.

http://download.finance.yahoo.com/d/quotes.csv?s=AFLB.OB&f=sl1d1t1c1ohgv&e=.csv

Notice how A5's symbol is embedded in this URL (as the value of the HTTP parameter called s); that's how Yahoo knows whose data to return. Notice also the value of the HTTP parameter called  $f$ ; it's a bit cryptic (and officially undocumented), but the value of that parameter tells Yahoo which fields of data to return to you. If curious as to what they mean, head to the URL below.

#### http://www.gummy-stuff.org/Yahoo-data.htm

It's worth noting that a lot of websites that integrate data from other websites do so via "screen" scraping," a process that requires writing programs that parse (or, really, search) HTML for data of interest (*e.g.*, air fares, stock prices, *etc.*). Writing a screen scraper for a site tends to be a nightmare, though, because a site's markup is often a mess, and if the site changes the format of its pages overnight, you need to re-write your scraper.<sup>9</sup>

Thankfully, because Yahoo provides data in CSV, C\$50 Finance will avoid screen scraping altogether by downloading (effectively pretending to be a browser) and parsing CSV files instead. Even more thankfully, we've written that code for you!

In fact, let's turn our attention to the code you've been given.

 $\Box$  Navigate your way to ~/public\_html/pset7/ and open up index.php. You'll see HTML for a pretty simple page, the same page you tried to pull up earlier when testing your framework (just before you were redirected to  $\log in.$  php). Notice how we've structured the page, with three div elements inside of  $body$ , each of which happens to have a unique id attribute. Notice next the references to  $styles.css$  and  $logo.gif.$  Those files can be found in  $\sim$ /public html/pset7/css/ and  $\sim$ /public html/pset7/images/, respectively. We placed those two files into subdirectories in the interests of keeping  $\sim$ /public\_html/pset7/

 $^{9}$  See http://wiki.cs50.net/Screen\_Scraping if curious as to how it can be done nonetheless.

tidy. As you proceed to implement C\$50 Finance, you're welcome to drop additional files into either directory.

Go ahead and open up styles.css. That file defines styles for various HTML elements so that we don't have to include  $style$   $style$  attributes for those same elements in every PHP file. No need to master CSS for this problem set, but do know that you should not have more than one div element per page whose id attribute has a value of bottom, more than one div element per page whose id attribute has a value of  $mid$  and  $cdot$  or more than one div element per page whose id attribute has a value of  $top$ ; an id must be unique. In any case, you are welcome to modify styles.css as you see fit.

Anyhow, notice next that index.php "requires" (*i.e.*, includes) a file called common.php that can be found in  $\sim$ /public\_html/pset7/includes/. Any PHP file that you create for this problem set that's meant to be visited by a user must also contain, before any other code, that very same line, excerpted below.

require once("includes/common.php");

Note that if you decide to place PHP files within subdirectories of  $\sim$ /public\_html/pset7/, you may need to specify a different path for common.php (*e.g.*, . . /includes/common.php).

Let's take a look at the code we're requiring via require once. Navigate your way to ~/public html/pset7/includes/ and open up common.php. Because index.php requires this file (via that call to  $reguire$  once), every one of this file's lines will be executed before anything else in index.php. The first few lines of actual code in common.php ensure that you'll be informed of errors in your own code via your browser. The call to session start ensures that you'll have access to  $$$  SESSION, a "superglobal" variable via which we'll remember that a user is logged in.<sup>10,11</sup> The next few lines "require" yet three other files; we'll return to those shortly. The next lines of code ensure that users will be required to log in to access most pages. The last lines of code ensure that you're connected to your database, where you'll store users' portfolios.

Alright, now open constants.php again. In this file have we defined some global constants, three of whose values you yourself provided earlier. Because all of your PHPs shall require common.php, which, in turn, requires constants.php, you will have access to this file's globals from each of your PHPs. Notice the URL for Yahoo! Finance, which should look pretty familiar (though we did alter its parameters so that s would be last). Missing from YAHOO, though, is a value for that parameter s. Let's see why that is.

<sup>&</sup>lt;sup>10</sup> The calls to preg\_match and session\_set\_cookie\_params tell PHP to associate cookies with http://cloud.cs50.net/ $\cdot$ username/pset7/instead of just http://cloud.cs50.net/.

 $11$  Even though HTTP is a "stateless" protocol, whereby browsers are supposed to disconnect from servers as soon as they're done downloading pages, "cookies" allow browsers to remind servers who they (or, really, you) are on subsequent requests for content. PHP uses "session cookies" to provide you with  $\frac{1}{2}$  SESSION, an associative array in which you can store any data to which you'd like to have access for the duration of some user's visit. The moment a user ends his or her "session" (i.e., visit) by quitting his or her browser, the contents of  $\frac{1}{2}$  SESSION are lost for that user specifically because the next time that user visits, he or she will be assigned a new cookie!

Open up stock.php, and you'll see something that resembles a  $C$  struct. Indeed, this code defines a structure (a "class" in PHP) called Stock, whose purpose is to encapsulate data related to a stock.<sup>12</sup> Although Yahoo provides more fields than those encapsulated in this structure, our framework, out of the box, provides only the basics.

Now take a look at helpers.php. You need not understand how all of that code works, but make sure you understand what its functions can do for you by reading, at least, comments therein. Notice, in particular, how lookup expects, as its sole argument, a stock's symbol, which it appends to YAHOO using PHP's concatenation operator (.) in order to download the right CSV.

Finally, take a peek at apology.php. This file serves as a "template" for apologize in helpers.php so that, via just one function, you can apologize to users for (*i.e.*, report) all sorts of problems.

Alright, let's examine just three more files, each of whose names ends in . php. Navigate back to  $\sim$ /public html/pset7/, and open up login.php. Recall that you were redirected to this page when you tried to pull up index.php with your browser. Notice that this file doesn't contain too much code. In fact, much like index.php, it's almost entirely HTML. But it's that HTML that implements that login page that you saw. Note that it lays out a form using a table.<sup>13</sup> Notice next the line excerpted below.

<form action="login2.php" method="post">

This line instructs your browser to "submit" the form's data to  $\log_{10} 2$ . php via POST. It must be login2.php, then, that handles actual authentication of users. Let's check. Open up login2.php.

It turns out that  $\log_{10}(n)$  isn't terribly long. Its first line of code, just like index.php and login.php, requires that file called common.php. Its next lines of code "escape" the user's input for safety using mysgl\_real\_escape\_string, lest C\$50 Finance's database fall victim to a "SQL injection attack," whereby a user submits SQL instead of a username and/or password. See http://www.php.net/mysql\_real\_escape\_string for reference.

The next line of code prepares a string of SQL as follows.

\$sql = "SELECT uid FROM users WHERE username='\$username' AND password='\$password'");

To be clear, suppose that President Skroob tries to log into C\$50 Finance with his username and password.<sup>14</sup> That line of code will assign to  $\c\$  sql the value below.

SELECT uid FROM users WHERE username='pskroob' AND password='12345'

<sup>&</sup>lt;sup>12</sup> By convention, classes' names are usually capitalized. 13 Many developers frown upon using tables for layout, but they're worth using sometimes. 14 http://en.wikipedia.org/wiki/Spaceballs#Spaceballs

Perhaps needless to say,  $\log in2.$ php's next line of code executes that SELECT with mysql\_query, storing the "result set" (i.e., rows returned) in a variable called \$result. Only if Skroob's username and password are correct, though, will the database return an actual row. And, so, if  $mysq1$  num rows returns 1, Skroob has successfully authenticated. Our code "remembers" as much by storing his numeric user ID (uid) in  $\frac{1}{2}$  SESSION; it then redirects him to index.php, where his portfolio (once you implement it) awaits!<sup>15</sup> If, however, his password (or perhaps  $usename)$  was invalid, he is instead informed accordingly.

Incidentally, why does this redirection back to  $index.php$ , upon successful authentication, not result in an infinite loop? Well, recall that index.php requires common.php, which contains the following code.

```
if (!preg_match("/(:?log(:?in|out)|register)\d*\.php$/", $_SERVER["PHP_SELF"]))
 {
    if (!isset($ SESSION["uid"]))
         redirect("login.php");
 }
```
Though a bit scary (I prefer "elegant"), that code simply asks whether  $\frac{1}{2}$  SESSION["uid"] has been assigned any value (e.g., Skroob's user ID). If not, it must be that no one's logged in, else  $login2.$ php would have assigned it a value, and so we had best redirect traffic to  $login.$ php (by calling redirect, a function defined in helpers.php). If, though, \$ SESSION["uid"] is indeed set, we won't redirect but will, instead, leave the logged-in user wherever he or she is. Of course, if the user is already at login.php, logout.php, or register.php, this code won't redirect either, thanks to the "regular expression" that we've passed to  $\rm{preg\_match.}^{16}$ 

Now, how do we enable Skroob to log out? Why, by including in  $index.$ php a hyperlink to logout.php! Take a look at the latter. Note that it calls logout, a function defined in common.php. (We call that same function atop login.php.) Alternatively, Skroob can simply quit his own browser, as  $$$  SESSION is lost in that case as well.

- $\Box$  Phew, that was a lot. Go have a snack.
- $\Box$  Alright, let's talk about that database we keep mentioning. So that you have someplace to store users' portfolios, we've taken the liberty of creating a MySQL database just for you for this problem set.<sup>17</sup> We've even pre-populated it with one table! If you don't remember your database's username and password, glance at constants.php or return to the URL below.

http://www.cs50.net/me/

Then head to

http://cloud.cs50.net/phpMyAdmin/

<sup>&</sup>lt;sup>15</sup> Rather than "remember" users by way of their usernames (which are, by nature, strings), you'll see that we instead rely, for efficiency's sake, on "user IDs" (which are integers) that uniquely identify users.

 $^{16}$  http://en.wikipedia.org/wiki/Regular\_expression<br> $^{16}$  MySQL is a free, open-source database that CS50 Apps, Facebook, and lots of other sites use.

and provide that same username and password when prompted by phpMyAdmin, a Web-based tool (that happens to be written in PHP) with which you can manage MySQL databases. You'll ultimately find yourself at phpMyAdmin's main page.

You'll notice in phpMyAdmin's top-left corner that we've already created a database for you: click the link to username pset7 (next to which there's a  $1$  in parentheses, which confirms that a table already awaits you). On the page that appears, you'll see, again at top-left, that the table's called users. Click the name of that table to see the contents of that table. Ah, some familiar folks. In fact, there's President Skroob's username and password!

Now click the tab labeled **Structure**. Ah, some familiar fields. Recall that login2.php generates queries like the below.

SELECT uid FROM users WHERE username='pskroob' AND password='12345'

As phpMyAdmin makes clear, this table called users contains three fields: uid (the type of which is an INT that's UNSIGNED) along with username and password (each of whose types is VARCHAR). It appears that none of these fields is allowed to be NULL, and the maximum length for each of each of username and password is 255. A neat feature of uid, meanwhile, is that it is auto-incrementing: when inserting a new user into the table, you needn't specify a value for uid; the user will be assigned the next available INT. Click **Details...** and notice, finally, the box **labeled Indexes**. It appears that this table's PRIMARY key is uid, the implication of which is that (as expected) no two users can share the same user ID.<sup>18</sup> Of course, username should also be unique across users, and so we have also defined it as just that. To be sure, we could have defined username as this table's primary key. But, for efficiency's sake, the more conventional approach is to use an INT like  $uid.$  Incidentally, these fields are called "indexes" because, for primary keys and otherwise unique fields, databases tend to build "indexes," data structures that enable them to find rows quickly by way of those fields.

Make sense? Okay, head on back to

http://cloud.cs50.net/~username/pset7/login.php

and try to log in as President Skroob (whose username and password should be quite familiar by now). If successful, you'll find yourself at index.php, where (for the moment) very little awaits.

 $\Box$  Head on back to phpMyAdmin and click the tab labeled **Structure** for that table called users. Let's give each of your users some cash. In that page's middle is a form with which you can **Add** ... **field(s)** ... **After** another. Click the radio button immediately to the left of **After**, select password%from%the%dropddown%menu,%then%click%**Go**.

 $^{18}$  A primary key is a field with no duplicates (*i.e.*, that is guaranteed to identify rows uniquely).

Field  $\overline{\phantom{a}}$ **Cach** 

Via the form that appears, define a field of type DECIMAL called cash using the settings depicted below, then click Save.

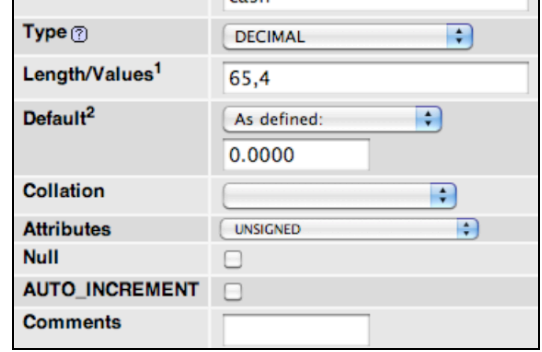

If you pull up the documentation for MySQL at

http://dev.mysql.com/doc/refman/5.1/en/numeric-types.html

you'll see that the DECIMAL data type is used to "store exact numeric data values." A length of 65,4 for a DECIMAL means that values for cash can have no more than 65 digits in total, 4 of which can be to the right of the decimal point. (Ooo, fractions of pennies. Sounds like *Office* Space.)

Okay, return to the tab labeled **Browse** and give everyone \$10,000.00 manually.<sup>19</sup> The easiest way is to click Check All, then click the icon on that same line that looks like pencil. On the page that appears, change 0.0000 to 10000.0000 for each of your users, then click **Go**. Won't they be happy!

 $\Box$  It's now time to code! Let's empower new users to register.

Return your attention to cloud.cs50.net and navigate your way to  $\sim$ /public\_html/pset7/. Execute

cp login.php register.php

followed by

cp login2.php register2.php

to jumpstart this process.<sup>20</sup> Then use chmod to ensure all permissions are set properly. Open up register.php and change the head's title as you see fit. Then change the value of form's action attribute from login2.php to register2.php. Next add an additional row to the

<sup>&</sup>lt;sup>19</sup> In theory, we could have defined cash as having a default value of 10000.000, but, in general, best to put such settings in code, not your database, so that they're easier to change.

 $^{20}$  You are welcome, particularly if among those more comfortable, to stray from these filename conventions and structure your site as you see fit, so long as your implementation adheres to all other requirements.

HTML table containing a new field called  $password2$ . (We want registrants to type passwords twice to discourage mistakes.) Finally, change the submit button's value from  $Log$  In to Register and make that bottommost anchor (*i.e.*, link) point back to login.php (so that users can navigate away from this page if they already have accounts).

Alright, let's take a look at your work! Bring up

http://cloud.cs50.net/~username/pset7/login.php

and click that page's link to  $\text{register}, \text{php}$ . If that page appears broken (or perhaps simply ugly), feel free to make further tweaks, saving your changes, thereafter reloading the page.

Once the page looks okay, return to your text editor and open up  $register2.php$ . Needless to say, you need to replace the code there so that it actually registers users. Allow us to offer some hints.

- i. If \$ POST["username"] or \$ POST["password"] is blank or if \$ POST["password"] does not equal \$ POST ["password2"], you'll want to return to the registrant a page that apologizes, explaining at least one of the problems.
- ii. To insert a new user into your database, you might want to pass  $mysgl\_query$  a string like INSERT INTO users (username, password, cash) VALUES('\$username', '\$password', 10000.00) though we leave it to you to decide how much cash your code should give to new users. Just be sure to escape any user input (e.g., \$username and \$password) with mysql real escape string first.
- iii. Know that  $mysql$  query will return FALSE if your INSERT fails (as can happen if, say, username already exists).<sup>21</sup> Of course, if you cannot INSERT, you should certainly apologize to the user, as by calling apologize.
- iv. If, though, your INSERT succeeds, know that you can find out which uid was assigned to that user with a call to  $\max_{1 \leq k \leq T} \max_{1 \leq k \leq T} \min_{1 \leq k \leq T} \min_{1 \leq k \leq T} \min_{1 \leq k \leq T} \min_{1 \leq k \leq T} \min_{1 \leq k \leq T} \min_{1 \leq k \leq T} \min_{1 \leq k \leq T} \min_{1 \leq k \leq T} \min_{1 \leq k \leq T} \min_{1 \leq k \leq T} \min_{1 \leq k \leq T} \min_{1 \leq k \leq T} \min_{1 \leq k \leq T}$
- v. If registration succeeds, you might as well log the new user in (as by "remembering" that uid in \$ SESSION), thereafter redirecting to index.php.

All done with the above? Ready to test? Head back to

http://cloud.cs50.net/~username/pset7/register.php

and try to register a new username. If you reach  $index.php$ , odds are you done good! Confirm as much by returning to phpMyAdmin, clicking once more that tab labeled **Browse** for the table called users. May that you see your new user. If not, it's time to debug!

<sup>&</sup>lt;sup>21</sup> See http://www.php.net/mysql\_query for reference.<br><sup>22</sup> See http://www.php.net/mysql\_insert\_id for reference.

You may have noticed, incidentally, that helpers.php provides a function called dump that spits out to your browser the value(s) in any variable you pass it, using ~/public html/pset7/includes/dump.php as its template. For instance, if you'd like to dump the entire contents of  $$$  POST, simply add

dump(\$\_POST);

to your code temporarily wherever you'd like, much like you used to use  $print$  whilst debugging C code. Note that dump is meant only for debugging, not apologies to users.

Be sure, incidentally, that any HTML generated by register.php is valid by checking it at http://validator.w3.org/!

 $\Box$  Do bear in mind as you proceed further that you are welcome to play with and learn from the staff's implementation of C\$50 Finance, available at the URL below.

http://www.cs50.net/finance/

In particular, you are welcome to register with as many (fake) usernames as you would like in order to play. And you are welcome to view our pages' HTML and CSS (by viewing our source using your browser) so that you might learn from or improve upon our own design. If you wish, feel free to adopt our HTML and CSS as your own.

But do not feel that you need copy our design. In fact, for this problem set, you may modify every one of the files we have given you to suit your own tastes as well as incorporate your own images and more. In fact, may that your version of C\$50 Finance be nicer than ours!

 $\Box$  Now let's empower users to get quotes for individual stocks. Go ahead and create a new pair of files, these two named  $\alpha$  quote.php and  $\alpha$  and  $\alpha$  b. It's up to you whether you want to create these from scratch or base them on your files for logins and registrations. Ultimately, though, quote.php should present users with a form (that gets submitted to quote2.php) that expects a stock's symbol in a text field. Upon receipt of that symbol,  $\text{quote2.}$  php must inform the user of the current price of the stock described by that symbol.

But how now? Well, recall that function called lookup in helpers.php. Why not invoke it with code like the below?

```
$s = lookup($_POST["symbol"]);
```
Assuming \$ POST ["symbol"] is non-NULL and contains a symbol for an actual stock, lookup will return an "object" of type  $stock.$  (Recall that  $stock$  was defined in  $stock.$  php.) If you think of  $$s$  as a pointer (a "reference" in PHP), you can access (or, better yet, print) individual fields in that object with code like the below.

print(\$s->price);

Incidentally, remember that your PHP code need not appear only at the top of  $\Delta_{\text{php}}$  files. In fact, you can intersperse PHP and HTML, as in the below, provided  $\frac{1}{5}$  has already been assigned elsewhere  $(e.q., atop$  your file) the return value of  $lookup.$ 

```
<div style="text-align: center">
  A share of <? print($s->name); ?> currently costs $<? print($s->price); ?>.
</div>
```
Actually, if all you want to do is print some value(s), you can use this more concise syntax instead:

```
<div style="text-align: center">
  A share of <?= $s->name ?> currently costs $<?= $s->price ?>.
\langle div>
```
Of course, if the user submits an invalid  $symbol$  (for which  $l$ ookup returns  $NULL$ ), be sure to apologize to the user, explaining the problem!

Be sure, too, that any HTML generated by  $\text{quot}_e$ . php and  $\text{quot}_e$ 2. php is valid by checking it at http://validator.w3.org/. Because those files are only accessible, though, once a user's logged in, you'll want to use the Markup Validation Service's Validate by Direct Input this time by copying and pasting the HTML generated by those files into the validator's big text area.

 $\Box$  And now it's time to do a bit of design. At present, your database has no way of keeping track of users' portfolios, only users themselves.<sup>23</sup> It doesn't really make sense to add additional fields to users itself in order to keep track of the stocks owned by users (using, say, one field per company owned). After all, how many different stocks might a user own? Better to maintain that data in a new table altogether so that we do not impose limits on users' portfolios or waste space with potentially unused fields.

Exactly what sort of information need we keep in this new table in order to "remember" users' portfolios? Well, we probably want a field for users' IDs (uid) so that we can cross-reference holdings with entries in users. We probably want to keep track of stocks owned by way of their symbols since those symbols are likely shorter (and thus more efficiently stored) than stocks' actual names.<sup>24</sup> And we probably want to keep track of how many shares a user owns of a particular stock. In other words, a table with three fields (uid, symbol, and shares) sounds pretty good, but you're welcome to proceed with a design of your own. Whatever your decision, head back to phpMyAdmin and create this new table, naming it however you see fit. To create a new table, click your database's name (*i.e.*, username pset7) in phpMyAdmin's top-left corner. Then, in the page's right-hand frame, specify the new table's Name and Number of fields, then click **Go**. On the screen that appears, define (in any order) each of your fields.

If you decide to go with three fields (namely uid, symbol, and shares), realize that uid should not be defined as a primary key in this table, else each user could own no more than one company's stock (since his or her uid could not appear in more than one row). Realize, too, that

<sup>&</sup>lt;sup>23</sup> By "portfolio," we mean a collection of stocks (*i.e.*, shares of companies) that some user owns.<br><sup>24</sup> Of course, you could also assign unique numeric IDs to stocks and remember those instead of their symbols. But th have to maintain your own database of companies, built up over time based on data from, say, Yahoo. It's probably better (and it's certainly simpler), then, to keep track of stocks simply by way of their symbols.

### This%is%**CS50**. **Harvard College Fall 2010**

you shouldn't let some uid and some symbol to appear together in more than one row. Better to consolidate users' holdings by updating shares whenever some user sells or buys more shares of some stock he or she already owns. A neat way to impose this restriction while creating your table is to define a "joint primary key" by selecting an **Index** of **PRIMARY** for both uid and symbol. That way, mysql\_query will return FALSE if you try to insert more than one row for some pair of uid and symbol. We leave it to you, though, to decide your fields' types.<sup>25</sup> When done%defining%your%table,%click%**Save**!

 $\Box$  Before we let users buy and sell stocks themselves, let's give some shares to Skroob and friends at no charge. Click, in phpMyAdmin's left-hand frame, the link to users and remind yourself of your current users' IDs. Then click, in phpMyAdmin's left-hand frame, the link to your new table (for users' portfolios), followed by the tab labeled **Insert**. Via this interface, go ahead and "buy" some shares of some stocks on behalf of your users by manually inserting rows into this table. (You may want to return to Yahoo! Finance to look up some actual symbols.) No need to debit their cash in users; consider these shares freebies.

Once you've bought your users some shares, let's see what you did. Click the tab labeled **SQL** and run a query like the below, where  $\tt b1$  represents your new table's name.<sup>26</sup>

SELECT \* FROM tbl WHERE uid = 4

Assuming 4 is Skroob's user ID, that query should return all rows from  $\text{th}1$  that represent the the president's holdings. If the only fields in table are, say, uid, symbol, and shares, then know that the above is actually equivalent to the below.

SELECT uid, symbol, shares FROM tbl WHERE uid =  $4$ 

If, meanwhile, you'd like to retrieve only Skroob's shares of A5, you might like to try a query like the below.

SELECT shares FROM tbl WHERE uid = 4 AND symbol = 'AFLB.OB'

If you happened to buy Skroob some shares of that company, the above should return one row with one column, the number of shares. If you did not get him in on that deal, the above will return an empty result set.

Incidentally, via this **SQL** tab, you could have inserted those "purchases" with INSERT statements. But phpMyAdmin's GUI saved you the trouble.

Alright, let's put this knowledge to use. It's time to let users peruse their portfolios! Overhaul index.php, in such a way that it reports each of the stock's in a user's portfolio, including number of shares and current value thereof, along with a user's current cash balance. You are welcome, though not required, to make use of the stock class's other data. Needless to say,

<sup>&</sup>lt;sup>25</sup> If you include uid in this table, know that its type should match that in users. But don't specify auto\_increment for that field in this new table, as you only want auto-incrementation when user IDs are created (by register2.php) for new users. And don't call your table  $\text{tdl}$ .<br><sup>26</sup> Incidentally, because 2 is a number (just as 10000.00 was earlier), you need not enclose it in quotes like you do strings.

index.php will need to invoke lookup much like quote2.php did, though perhaps multiple times. Know that a PHP script can certainly invoke  $mysq1$  query multiple times, even though, thus far, we've seen it used in each file no more than once. Similarly can you call mysql fetch array multiple times, particularly in loops.

For instance, if your goal is simply to display, say, President Skroob's holdings, one per row in some HTML table, you can generate rows with code like the below.<sup>27</sup>

```
\lt?
    $result = mysql query("SELECT symbol, shares FROM tbl WHERE uid = 4");
    while (\text{row} = \text{mysgl} \text{ fetch array}(\text{Stesult})) {
        $s =lookup($row['symbol1);
         print('<tr>');
 print('<td>' . $s->name . '</td>'); 
print('<td>' . $row["shares"] . '</td>');
        print(' </tr>');
     }
?>
```
Alternatively, you can avoid using the concatenation operator  $(.)$  via syntax like the below:

```
\leq ?
    $result = mysql query("SELECT symbol, shares FROM tbl WHERE uid = 4");
    while (\frac{5}{2}row = mysgl\text{ fetch array}(\frac{5}{2}result)) {
          $s = lookup($row["symbol"]);
          print("<tr>");
         print("<td>{$s->name}</td>");
         print("<td>{$row["shares"]}</td>");
         print('</tr>");
     }
?>
```
Note that, in the above version, we've surrounded the lines of HTML with double quotes instead of single quotes so that the variables within  $(\frac{5}{10}n-\frac{5}{10}n)$  are interpolated interpolated (*i.e.*, substituted with their values) by PHP's interpreter; variables between single quotes are not interpolated. And we've also surrounded those same variables with curly braces so that PHP realizes they're variables; variables with simpler syntax ( $e.a.,$   $$f\circledcirc$ ) do not require the curly braces for interpolation. $^{28}$ 

 $27$  Note that developers tend to use single quotes around XHTML, lest the XHTML itself contain double quotes, as around attributes' values.

 $28$  It's fine to use double quotes inside those curly braces, even though we've also used double quotes to surround the entire argument to print.

Anyhow, though commonly done, generating HTML via calls to print isn't terribly elegant. An alternative approach, though still a bit inelegant, is code more like the below.

```
\langle? $result = mysql query("SELECT symbol, shares FROM tbl WHERE uid = 4"); ?>
<? while ($row = mysql_fetch_array($result)): ?>
      <? $s = lookup($row["symbol"]); ?>
     \langle \text{tr} \rangle<br><t>d</t><2= $s-<math>name</math> ?><t>d</t><td><?= $row["shares"] ?></td>
     \langletr>
<? endwhile ?>
```
As for what HTML to generate, look, as before, to

http://www.cs50.net/finance/

for inspiration or hints. But do not feel obliged to mimic our design. Make this website your own! Although any HTML and PHP code that you yourself write should be pretty-printed (*i.e.*, nicely indented), it's okay if lines exceed 80 characters in length. HTML that you generate dynamically (as via calls to  $print$ ), though, does not need to be pretty-printed.

Incidentally, though we keep using President Skroob in examples, your code should work for whichever user is logged in.

 $\Box$  And now it is time to implement the ability to sell in, say, sell.php and sell2.php. We leave the design of the former, in particular, to you. But know, for the latter, that you can delete rows from your table (on behalf of, say, Skroob) with SQL like the below.

DELETE FROM tbl WHERE uid = 4 AND symbol = 'AFLB.OB'

We leave it to you to infer exactly what that statement should do. Of course, you could try the above out via phpMyAdmin's **SQL** tab. Now what about the user's cash balance? Odds are, your user is going to want the proceeds of all sales. So selling a stock involves updating not only your table for users' portfolios but users as well. We leave it to you to determine how to compute how much cash a user is owed upon sale of some stock. But once you know that amount (say, \$500), SQL like the below should take care of the deposit (for, say, Skroob).<sup>29</sup>

UPDATE users SET cash = cash + 500 WHERE uid =  $4$ 

<sup>&</sup>lt;sup>29</sup> Of course, if the database or web server happens to die between this DELETE and UPDATE, Skroob might lose out on all of that cash. You need not worry about such cases! It's also possible, because of multithreading and, thus, race conditions, that a clever Skroob could trick your site into paying out more than once. You need not worry about such cases either! Though, if you're so very inclined, you can employ MyISAM locks or InnoDB tables with SQL transactions. See http://dev.mysql.com/doc/refman/5.1/en/innodb.html for reference.

It's fine, for simplicity, to require that users sell all shares of some stock or none, rather than only a few. Needless to say, try out your code by logging in as some user and selling some stuff. You can always "buy" it back manually with phpMyAdmin.

As always, be sure that your HTML is valid!

 $\Box$  Now it's time to support actual buys. Implement the ability to buy, in, say,  $\text{buy}, \text{php}$  and buy2.php.<sup>30</sup> The interface with which you provide a user is entirely up to you, though, as before, feel free to look to

http://www.cs50.net/finance/

for inspiration or hints. Of course, you'll need to ensure that a user cannot spend more cash than he or she has on hand. And you'll want to make sure that users can only buy whole shares of stocks, not fractions thereof. For this latter requirement, know that a call like

preg\_match("/^\d+\$/", \$\_POST["shares"])

will return TRUE if and only if  $\frac{1}{2}$  POST ["shares"] contains a non-negative integer, thanks to its use of a regular expression. See http://www.php.net/preg\_match for details. Take care to apologize to the user if you must reject their input for any reason. In other words, be sure to perform rigorous error-checking. (We leave to you to determine what needs to be checked!)

Incidentally, if you implemented your table for users' portfolios as we did ours (with that joint primary key), know that SQL like the below (which, unfortunately, wraps onto two lines) will insert a new row into table unless the specified pair of uid and symbol already exists in some row, in which case that row's number of shares will simply be increased (say, by  $10$ ).

INSERT INTO table (uid, symbol, shares) VALUES(4, 'AFLB.OB', 10) ON DUPLICATE KEY UPDATE shares = shares + VALUES(shares)

As always, be sure to bang on your code. And be sure that your HTML is valid!

 $\Box$  And now for your big finale. Your users can now buy and sell stocks and even check their portfolio's value. But they have no way of viewing their history of transactions.

Enhance your implementations for buying and selling in such a way that you start logging transactions, recording for each:

- $\Box$  Whether a stock was bought or sold.
- $\Box$  The symbol bought or sold.
- $\Box$  The number of shares bought or sold.
- $\Box$  The price of a share at the time of transaction.
- $\Box$  The date and time of the transaction.

 $30$  As before, you need not worry about interruptions of service or race conditions.

Then, by way of a file called  $history.php$ , enable users to peruse their own history of transactions, formatted as you see fit. Provide a hyperlink to that file somewhere in  $index.php$ . Be sure that your HTML is valid!

- $\Box$  Phew. Glance back at index.php now and, if not there already, make that it somehow links to, at least, buy.php, history.php, logout.php, quote.php, and sell.php (or their equivalents) so that each is only one click away from a user's portfolio!
- $\Box$  And now the icing on the cake. Only one feature to go, but you get to choose. Implement at least one (1) of the features below. You may interpret each of the below as you see fit; we leave all design decisions to you. Just take care to make clear to your TF (as via an appropriately named hyperlink in  $index.$ php) which feature you tackled. And be sure that your HTML is valid.
	- $\Box$  Empower users to change their passwords.
	- $\Box$  Empower users who've forgotten their password to receive reminders via email.
	- $\Box$  Email users "receipts" anytime they buy or sell stocks.
	- $\square$  Empower users to deposit additional funds.
- $\Box$  Once you think you're all done, it's time to invite one or more friends to try out your site. Encourage them to try breaking it, like a good adversary would. Under no circumstances should they (or we) be able to crash your code (*i.e.*, trigger some warning or error from PHP's own interpreter). You'd best catch and/or apologize for any error that a user's input, malicious or otherwise, might induce! And you'd best scrub all user input for safety's sake, as with mysql real escape string!
- $\Box$  Just for fun, why don't we give you some cash out of our own pocket. How does \$10K for each of you sound? If you would like, surf on over to

http://www.cs50.net/finance/

and you'll find that \$10K awaits you if you follow the link to **play the BIG BOARD**. We shall see, come the course's final lecture on Mon 11/22, who exits this course with the most money in hand. $31$ 

 $\square$  Don't forget that your work must behave the same in at least two major browsers!

 $31$  Money may not be legal tender.

# **Sanity Checks.**

Before you consider this problem set done, best to ask yourself these questions and then go back and improve your code as needed! Do not consider the below an exhaustive list of expectations, though, just some helpful reminders. The checkboxes that have come before these represent the exhaustive list! To be clear, consider the questions below rhetorical. No need to answer them in writing for us, since all of your answers should be "yes!"

- $\Box$  Is your homepage's HTML valid according to validator.w3.org?
- $\Box$  Is the HTML generated by all of your PHP files valid according to validator.w3.org?
- $\square$  Do your pages detect and handle invalid inputs properly?
- $\Box$  Are you recording users' histories of transactions properly?
- $\square$  Did you add one (1) additional feature of your own?
- $\Box$  Does every page (other than your login, logout, and registration pages) require authentication?
- $\Box$  Did you choose appropriate data types for your database tables' fields?

As always, if you can't answer "yes" to one or more of the above because you're having some trouble, do turn to help.cs50.net!

# **How to Submit.**

In order to submit this problem set, you must first execute a command on cloud.cs50.net and then submit a (brief) form online; the latter will be posted after lecture on Wed  $11/3$ .

 $\Box$  SSH to cloud.cs50.net, if not already there, and ensure that your home page is in  $\sim$ /public html/ and that your implementation of C\$50 Finance is in  $\sim$ /public\_html/pset7/.<sup>32</sup> Then execute the command below, where username is your own username, in order to dump your database to disk for us; input your database's password (*i.e.*, the value of DB PASS) when prompted.

mysqldump -u username -p username\_pset7 > ~/public\_html/pset7/username\_pset7.sql

Now submit your work by executing the command below.

~cs50/pub/bin/submit pset7

<sup>&</sup>lt;sup>32</sup> If you have files in  $\sim$ /public\_html/ other than those required for this problem set and you do not wish submit to copy those files (particularly if private) into our account, simply remove them from  $\sim$ /public\_html/ temporarily before submitting your work.

You'll know that the command worked if you are informed that your "work HAS been submitted." If you instead encounter an error that doesn't appear to be a mistake on your part, do try running the command one or more additional times. You may re-submit as many times as you'd like; each resubmission will overwrite any previous submission. But take care not to re-submit after the problem set's deadline, as only your latest submission's timestamp is retained.

For simplicity, your TF may want to examine your code in situ, so don't modify your work even after you submit without first checking with your TF.

 $\Box$  Anytime after lecture on Wed 11/3 but before this problem set's deadline, head to the URL below where a short form awaits:

http://www.cs50.net/psets/7/

If not already logged in, you'll be prompted to log into the course's website.

Once you have submitted that form (as well as your source code), you are done!

This was Problem Set 7.